## F A C E B O O K F U N D R A I S I N G

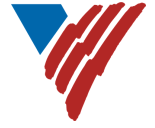

On your computer, login to [Facebook](https://www.facebook.com/).

From the Create drop-down menu, select Fundraiser

Select "Nonprofit" as the fundraiser type and search for Volunteers of America Western Washington to find our affiliate

Fill in the Details on the left

- The name of the nonprofit you're raising money for
- How much you want to raise
- The currency you want to donations to be in
- The date you want the fundraiser to end

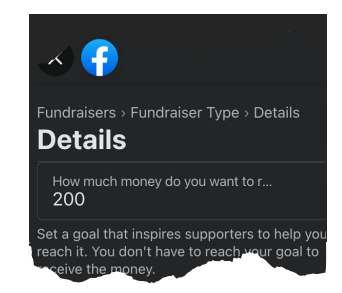

Click Create to publish your fundraiser.

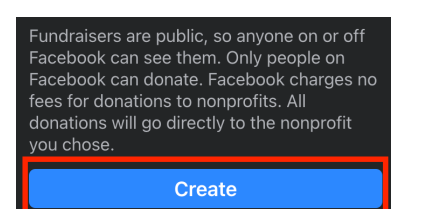

Don't forget to promote your Fundraiser by sharing it in your feed and inviting friends to participate!

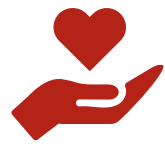

YOUR SUPPORT MAKES A DIFFERENCE FOR THE MOST VULNERABLE IN OUR COMMUNITY. THANK YOU!

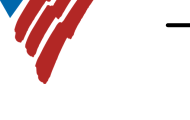

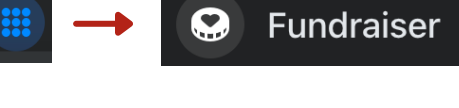